# j-Platform ERP Entegrasyonu

# Entegrasyon Seti Tanımlamak ve Senkronizasyon İşlemleri için Sırasıyla Aşağıdaki İşlem Adımları İzlenir.

#### 1.LOGO CRM 'de Entegrasyon Setinin Tanımlanması

- Yeni bir entegrasyon seti tanımlamak için Tanımlar menüsü altında yer alan Entegrasyon Setleri seçeneği kullanılır.
- Entegrasyon Setleri ekranında yer alan 'Yeni Entegrasyon Seti' seçeneğine tıklayarak yeni setin tanımlanacağı ekrana ulaşılır.
- Entegrasyon Seti tanım ekranı 4 ayrı pencereden oluşur.
- Genel Bilgiler
- SQL Cümleleri
- Kullanıcılar
- Kullanıcı/Depo Erişimi

#### Bilgilendirme

j-Platform ERP servis link'i rest üzerinden sağlar. Object servis kullanımı yoktur.

### 1.1. Genel Bilgiler Sekmesi

- Entegrasyon Seti ekranının Genel Bilgiler sekmesinde, senkronizasyonun ana kriterleri belirlenir. Genel Bilgiler sekmesinde aşağıdaki başlıklar yer alır:
- 1. Genel
- 2. CRM Veritabanı Bilgisi
- 3. ERP Veritabanı Bilgisi
- 4. Kontrol
- 5. ERP Uygulama Ayarları

Tanım: Entegrasyonun ismi bu alanda belirlenir. Bir metin alanıdır ve entegrasyon setinin başlığı niteliğindedir. Bilgi girişi zorunludur. Bu alana Firma (Müşteri) ismi de verilebilir.

Aktif: İşaretlendiğinde entegrasyon seti aktif hale gelir.

Öndeğer: Birden fazla entegrasyon seti tanımlanmışsa ve ilgili set tanımının öndeğer olarak gelmesi isteniyorsa, işaret kutusu seçilir.

Tüm Kullanıcılar: Tanımlanan entegrasyon setinin tüm kullanıcılar tarafından görülmesi isteniyorsa işaret kutusu seçilir.

ERP UYGULAMASI: Logo CRM ile entegrasyonu sağlanacak olan Logo ERP uygulaması bu alanda seçilir.

ERP WEB SERVİS LİNKİ: ERP Uygulamasının kurulu olduğu Rest Service çalışma adresi varsayılan olarak gelir. ERP web servis linki varsayılan olarak /localhost:80/logo/restservices/rest bağlantısı gelir. Ancak ERP uygulaması başka bir sunucuda ise, localhost yerine SQL sunucu adı veya IP yazılmalıdır.

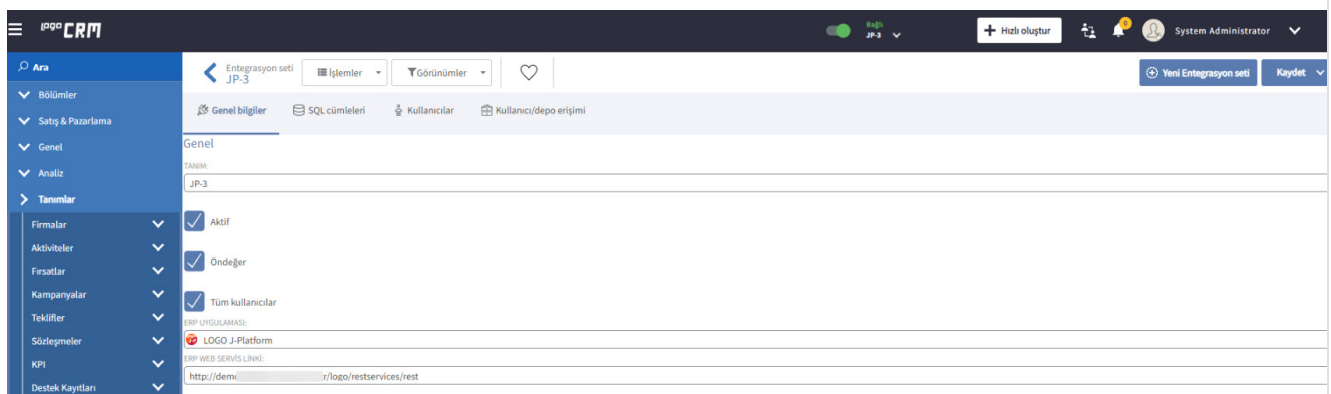

 Logo CRM ve ERP veritabanı sunucusu, veritabanı türü, veritabanı adı, veritabanı kullanıcısı ve şifre bilgilerinin eksiksiz ve doğru bir şekilde girilmesi gerekir.

- SQL Express kullanılan sunucularda veritabanı sunucu adına mutlaka SQL Sunucu adı yazılmalıdır.
- Uygulamalar localhost dışında başka sunucuda ise, uygulamanın bulunduğu sunucunun IP bilgisini eklenmelidir.

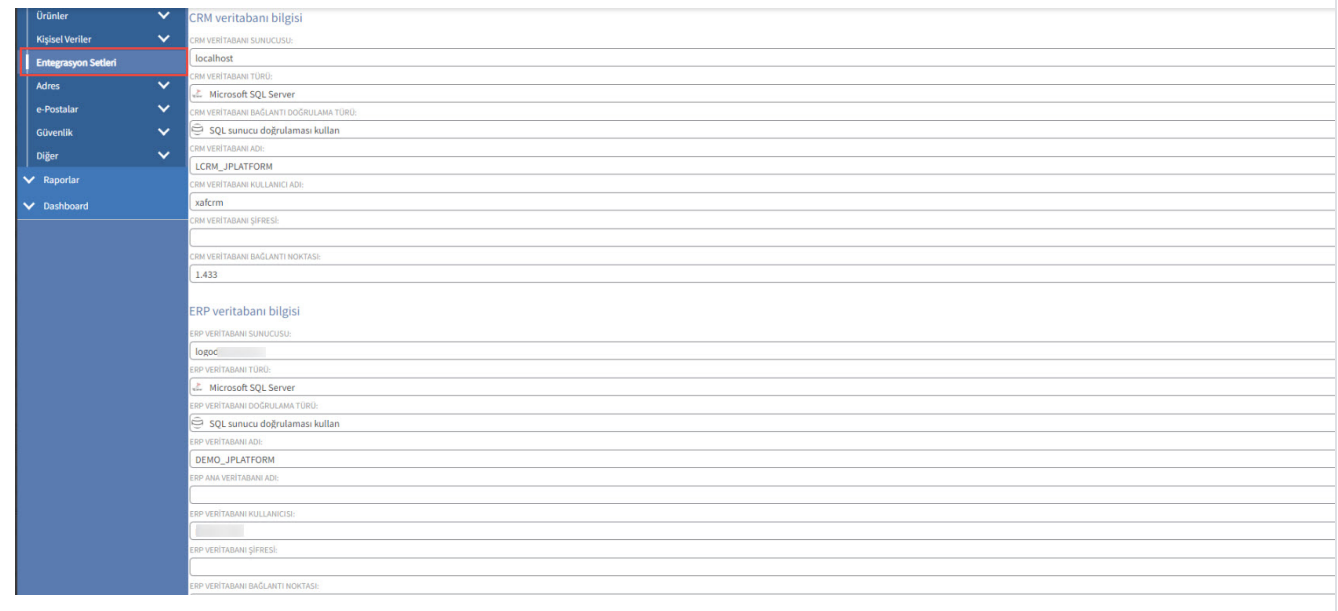

## 2.1.3 Kontrol

- Kontrol başlığı altında yer alan parametreler, teklif verirken (ekleme, kaydetme ve satış aşamasında ayrı olarak) ürün bilgilerini kontrol etmek için kullanılır. Ayrıca Cari Risk Kontrolü de teklif kaydetme aşamasında yapılır. Bu ayarlar isteğe bağlıdır.
- Eğer teklif oluşturulurken ürün stok kontrolünün yapılması istenmiyorsa "Kontrol gerekli değil" seçeneği tercih edilmelidir. "Kontrol yap ve yetersiz ise uyarı ver" seçeneği tercih edildiğinde, ürün stokunun yetersiz olması halinde program uyarı verir, ancak seçimi kullanıcıya bırakır. "Kontrol yap ve yetersiz ise işlemi durdur" seçeneği ise ürün stokunun yetersiz olması halinde işlemin gerçekleştirilmesine izin vermez.
- Logo CRM stok kontrollerini, ERP programını esas alarak gerçekleştirir. Entegrasyon setinde, Stok kontrol SQL alanında sorgu cümlesi yazılarak da yapılır.
- Ürün Fiyatlarını Senkronize Et, Yetkili Bilgisini Senkronize Et, Cari Hesap Kodu Tek Olsun, Cari Hesap Vergi No Tek Olsun, Ürün Kodu Tek Olsun kriterleri arasından seçim yapılarak da filtrelenir.

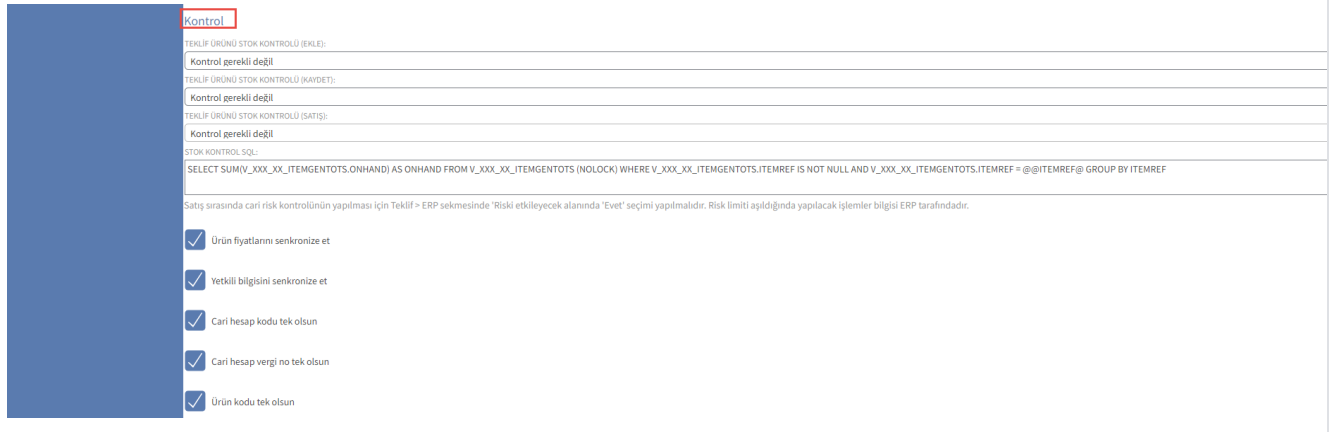

- Logo ERP uygulamasının Yönetici (Admin) bilgileri giriş yapılır. ERP kullanıcı adı, şifresi, firma numarası ve dönem bilgisi girilir.
- Ürün, Firma ve Hizmet kartlarının içeri aktarımı için SQL filtresi, yani WHERE koşulu belirtilebilir. Örneğin; ERP uygulamasından yalnızca "120." ile başlayan koda sahip carilerin içeri aktarılmasını istediğimizde, parantez içerisinde (CODE LIKE '120.'%) yazarak yalnızca "120." ile başlayan carilerin içeriye aktarılmasını sağlamış oluruz.
- Teklif ERP Tarihi, teklif ERP uygulamasına aktarılırken kullanılacak olan tarih bilgisinin belirlendiği parametredir. Günün Tarihi ve Teklif Tarihi seçeneklerini listelenmektedir.

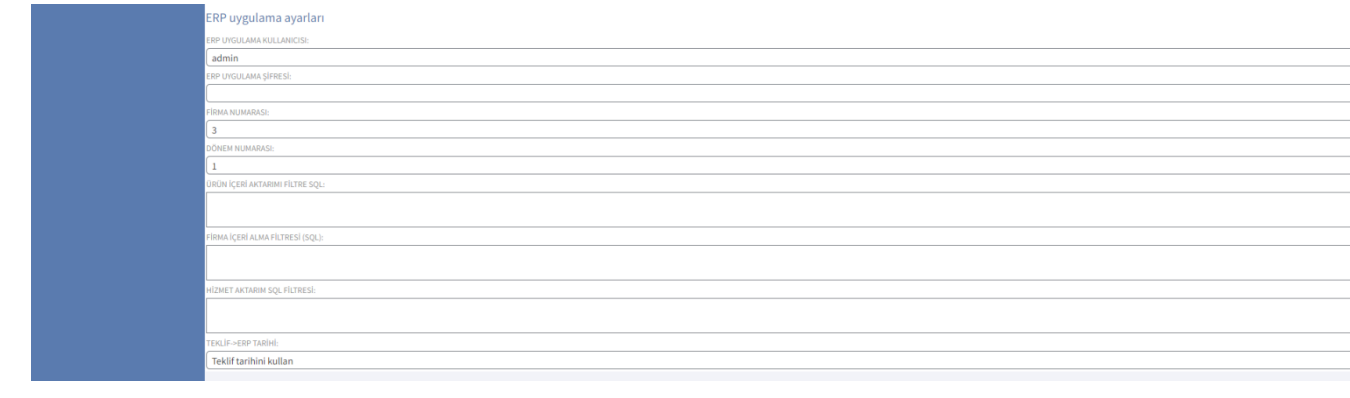

#### 2.Sistemin Yeniden Başlatılması (Sistemden Çıkış / Sisteme Giriş)

- Entegrasyon Seti tanımlandıktan sonra, Logo CRM uygulaması Sistemden Çıkış seçeneği ile kapatılır. Sisteme tekrar girildiğinde, ekranın sol üst bölümünde entegrasyon bilgisi görünür.
- Eğer "Entegrasyon Bağlı Değil" yazıyorsa, bu entegrasyon setini tanımlarken bir hata yapıldığı anlamına gelir. Bu durumu çözebilmek için sol menü ağacından Tanımlar> Entegrasyon Setleri ekranına gidilir. Entegrasyon Setleri ekranında ilgili set tanımı seçim kutusuna tıklayarak seçilir ve İşlemler butonunu altında yer alan Test seçeneğine tıklanır.
- Testten geri dönen hata mesajlarına göre LogoObjectService.exe dosyası yeniden çalıştırılır. Sırasıyla tekrar Stop ve Start işlemlerini gerçekleştirildikten sonra Logo CRM uygulamasında tekrar oturum açılır.
- Bu işlemden sonra entegrasyon halen bağlı görünmüyorsa, Logo CRM dizinindeki logocrm.log dosyasının incelenmesi tavsiye edilir. Fakat öncelikle entegrasyon seti tanım ekranındaki bilgilerinizin doğruluğundan emin olunmalıdır.

### 3.Senkronizasyon

Tanımlanmış ERP entegrasyon setin ait kutucuk işaretlenir. Entegrasyon seti İşlemler Senkronize et Birimler, ürünler, firmalar ve hizmetler kartını j-Platform ERP den senkronize edilerek eklenmesidir.

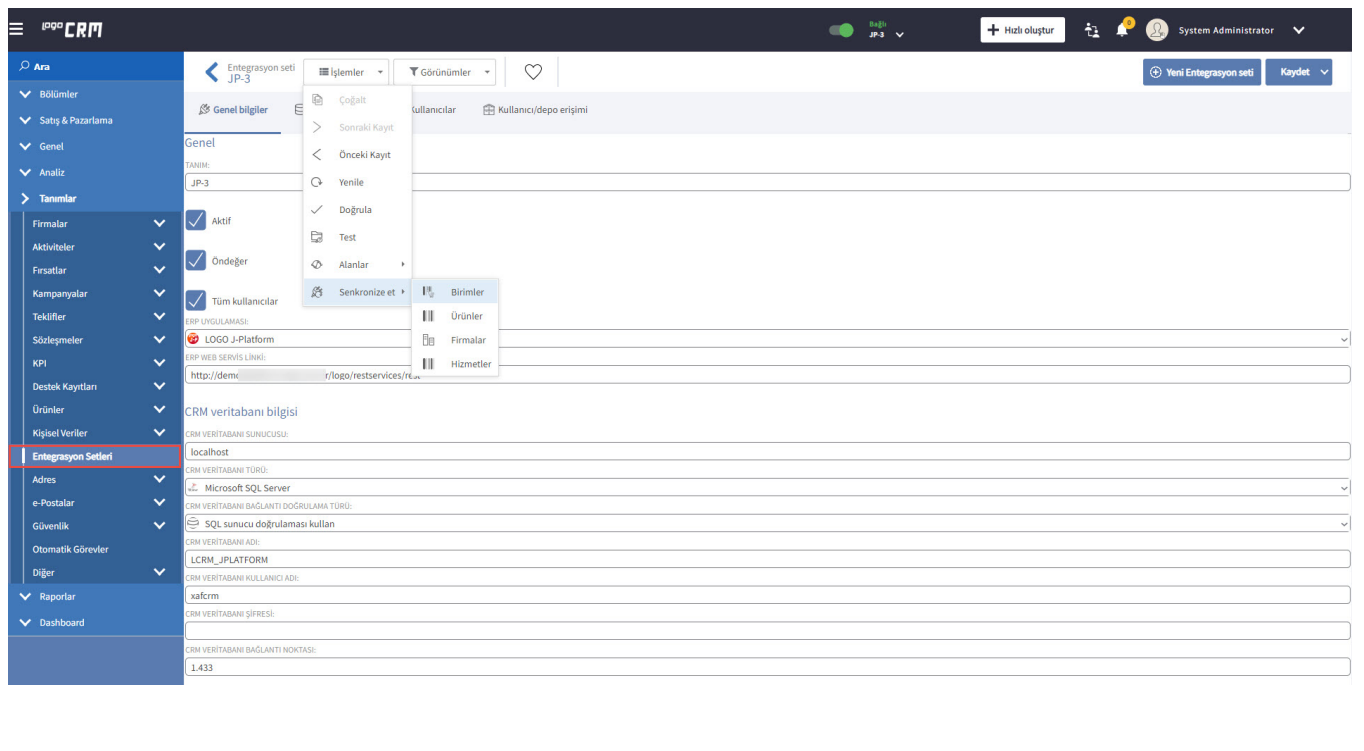